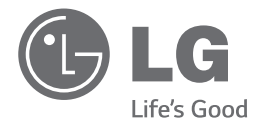

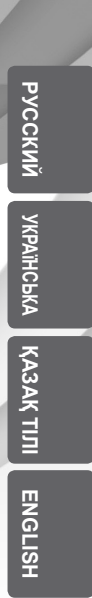

# ИНСТРУКЦИЯ ПОЛЬЗОВАТЕЛЯ Домашний кинотеатр DVD

Перед началом работы внимательно прочитайте и сохраните данное руководство.

DH4130S (DH4130S, S43S3-S/ W)

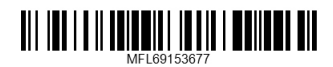

# **Информация по технике безопасности**

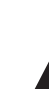

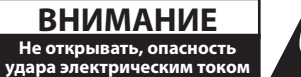

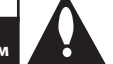

**ВНИМАНИЕ:** ВО ИЗБЕЖАНИЕ ПОРАЖЕНИЯ ЭЛЕКТРИЧЕСКИМ ТОКОМ НЕ СНИМАЙТЕ КОРПУС (ИЛИ ЗАДНЮЮ ЧАСТЬ). ЗАПРЕЩАЕТСЯ САМОСТОЯТЕЛЬНЫЙ РЕМОНТ ДЕТАЛЕЙ. ОБРАТИТЕСЬ В СЛУЖБУ СЕРВИСА.

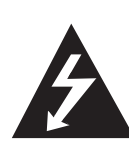

Символ молнии в треугольнике означает, что в корпусе находятся неизолированные детали под напряжением, представляющие опасность поражения электрическим током.

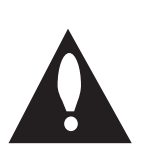

Восклицательный знак в треугольнике обращает внимание пользователя на наличие важной информации по использованию (ремонту) в сопроводительной документации к устройству.

**ВНИМАНИЕ:** НЕ ПОДВЕРГАЙТЕ УСТРОЙСТВО ВОЗДЕЙСТВИЮ ВЛАГИ ВО ИЗБЕЖАНИЕ ПОЖАРА ИЛИ ПОРАЖЕНИЯ ЭЛЕКТРИЧЕСКИМ ТОКОМ.

**ВНИМАНИЕ:** Запрещается устанавливать устройство в ограниченном пространстве, например, в книжном шкафу и т.п.

**ВНИМАНИЕ:** Не допускается перекрывание вентиляционных отверстий. Установка аппаратуры должна производиться в соответствии с инструкциями изготовителя.

Прорези и отверстия в корпусе предназначены для вентиляции, обеспечивающей надлежащие рабочие условия и предохраняющей от перегрева. Категорически не допускается перекрывание отверстий за счет размещения аппаратуры на кровати, диване, ковре или других аналогичных поверхностях. Не допускается размещение аппаратуры во встроенной мебели наподобие книжного шкафа или стойки за исключением обеспечения надлежащей вентиляции или прямых указаний изготовителя.

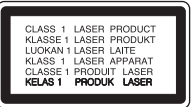

**ВНИМАНИЕ:** В целях надлежащего использования устройства внимательно прочтите и сохраните данное руководство пользователя. Для проведения ремонта обращайтесь в авторизованный сервисный центр. Применение иных пультов управления, настроек и режимов работы, чем те, что указаны ниже, может привести к появлению вредного радиационного излучения. Для предотвращения прямого облучения лазерным пучком запрещается открывать корпус изделия.

#### **МЕРЫ ПРЕДОСТОРОЖНОСТИ, связанные со шнуром питания**

Для большинства приборов рекомендуется размещение на отдельной электрической цепи. То есть на цепи с одной розеткой, питающей исключительно данное устройство и не имеющей дополнительных розеток или разветвлений. См. страницу технических параметров данного руководства пользователя. Не перегружайте стенные розетки. Перегруженные, поврежденные, неплотно закрепленные стенные розетки, удлинители, потертые шнуры питания, провода с поврежденной или растрескавшейся изоляцией могут представлять опасность. Любой из перечисленных фактов может стать причиной поражения электрическим током или пожара. Периодически проверяйте состояние шнура устройства. При наличии следов повреждения пользование устройством необходимо прекратить, шнур отсоединить и обратиться за его заменой в авторизованный сервисный центр. Избегайте механического воздействия на шнур питания: скручивания, сгибания, защемления дверью, частого наступания. Обращайте особое внимание на разъемы, стенные розетки и места выхода шнура из устройства. Для отключения питания от сети потяните за штепсель шнура сетевого питания. Устройство должно быть установлено так, чтобы штепсель находился в зоне быстрого доступа.

Устрой ство оборудовано переносной батареей или аккумулятором.

**Безопасный способ извлечь батарею или аккумуляторы из оборудования:** Извлеките старую батарею или аккумулятор, при сборке повторите действия в обратном порядке. Для предотвращения загрязнения окружающей среды и возможного нанесения вреда людям и животным старые батареи или аккумулятор необходимо поместить в соответствующие контейнеры на пунктах сбора мусора. Не выбрасывайте батареи или аккумуляторы вместе с другим мусором. Рекомендуется использовать местные бесплатные службы по утилизации батарей и аккумуляторов. Аккумулятор не следует подвергать воздействию тепла, например, воздействию прямого солнечного света, огня и подобных источников.

**ВНИМАНИЕ:** Не допускается попадание капель или брызг воды на устройство. Не располагайте на устройстве предметы, наполненные водой (например, вазы).

**Содержание**

# **Содержание**

#### **Начало работы**

- Информация по технике безопасности
- Уникальные характеристики
- Вход для портативных устройств
- Full HD высшего качества
- Аксессуары
- Введение
- Тип воспроизводимых дисков
- Появление символа 7
- Символы, используемые в данном руководстве
- Региональные коды
- Воспроизводимые файлы
- Пульт управления
- Передняя панель
- Задняя панель

#### **Подключение**

- Подключение динамиков
- Размещение системы
- Подключение к телевизору
- Подключение через видеовыход
- Настройка разрешения
- Разрешение экрана
- Соединение HDMI-выхода (HDMI OUT)
- Подключение дополнительного оборудования
- Подключение через вход AUX
- Подключение через разъём Portable In
- Воспроизведение музыки с портативного плеера или внешнего устройства
- Подключение USB
- Подключение антенны

#### **Настройка системы**

- Настройки меню
- Языковые настройки в экранном меню при первом включении опция
- Вызов и выход из меню настроек
- Язык
- Экран
- Разрешение
- Аудио
- Синхронизация цифрового аудио- и видеосигнала
- Блокировка (родительский контроль)
- Прочее

#### **Эксплуатация**

- Использование домашнего меню
- Работа с меню (начало)
- Другие действия
- Вызов на экран информации о диске
- Вызов меню DVD
- Выбор главы DVD
- Воспроизведение с повышенной скоростью
- Экранная заставка
- Воспроизведение с определенного момента
- Возобновить воспроизведение
- Выбор языка субтитров
- Создание списка воспроизведения
- Просмотр фотографий
- Настройка таймера отключения
- Затемнение экрана
- Временное отключение звука
- Запоминание последней сцены
- Возобновление питания Дополнительно
- Выбор системы цветности опция
- Автоматическое отключение
- Регулирование уровня громкости динамиков
- Снижение громкости вокала
- Прослушивание радиостанции
- 29 – Фиксированные настройки на радиостанции
- 29 – Программирование радиостанций
- 29 – Удаление сохраненных радиостанций
- 29 – Удаление сохраненной станции
- 29 – Улучшение качества приема в FMдиапазоне
- 30 Настройка звука
- 30 – Выбор режима объемного звучания

### **5 Устранение неисправностей**

31 Устранение неисправностей

### **6 Приложение**

- 32 Управление телевизором с помощью пульта дистанционного управления, входящего в комплект поставки
- 32 Настройка дистанционного управления Вашим телевизором
- 33 Техническое обслуживание
- 33 – Транспортировка устройства
- 33 – О дисках
- 34 Региональные коды
- 35 Языковые коды
- 36 Торговые марки и лицензии
- 37 Технические параметры

 $\overline{1}$ 1<br>2<br>3<br>4<br>5<br>6  $\overline{2}$  $\overline{3}$  $\overline{\mathbf{4}}$ 5  $6\overline{6}$ 

# **Уникальные характеристики**

### **Вход для портативных устройств**

Прослушивайте музыку со своего портативного устройства (МР3-плеера, ноутбука и т.п.).

### **Full HD высшего качества**

Высокое качество цифрового изображения при простой настройке.

# **Аксессуары**

Пожалуйста, проверьте поставленные аксессуары и ознакомьтесь с ними.

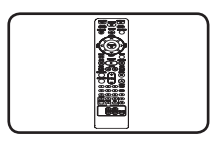

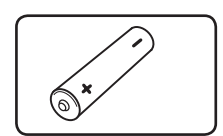

Пульт дистанционного Батарейка (1) управления (1)

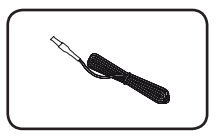

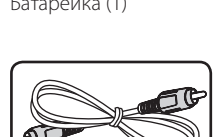

FM антенна (1) Видеокабель (1)

# **Введение**

### **Тип воспроизводимых дисков**

Устройство воспроизводит диски DVD±R/RW и CD-R/RW, содержащие аудио-книги, файлы DivX, MP3, WMA и (или) JPEG. Некоторые виды дисков (DVD±RW/DVD±R или CD-RW/ CD-R) не могут быть воспроизведены на этом проигрывателе в силу качества записи, состояния диска, характеристик записывающего устройства и программы для записи.

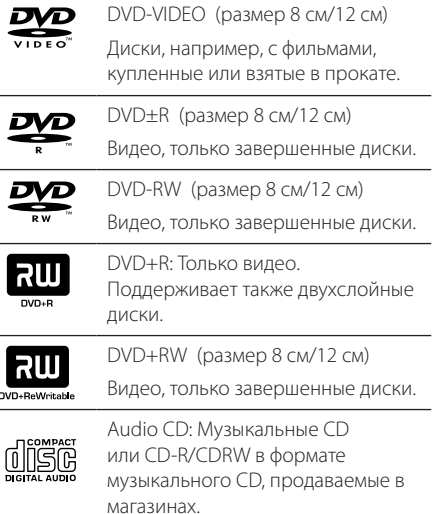

### **Появление символа**  $\oslash$

 $\langle \mathcal{O} \rangle$  может появиться на экране телевизора в ходе работы. Он означает, что функция, описанная в руководстве пользователя, недоступна на данном диске.

### **Символы, используемые в данном руководстве**

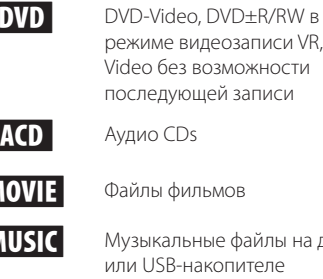

,<br>изыкальные файлы на диске и USB-накопителе РНОТО Файлы фотоизображений

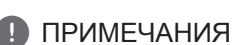

Содержит информацию об особенностях работы и рабочих характеристиках.

## , СОВЕТ

Содержит рекомендации и советы по правильному использованию.

### **ВНИМАНИЕ**

Предупреждает о возможном повреждении при неправильном использовании.

### **Региональные коды**

Данное устройство имеет региональный код, напечатанный на его задней стенке. Устройство может воспроизводить DVD, имеющий код, совпадающий с кодом на задней стенке устройства, или пометку «ALL»

- На упаковке большинства DVD имеется изображение глобуса с одним или несколькими числами. Это число должно совпадать с региональным кодом устройства. В противном случае воспроизведение диска невозможно.
- Если региональный код DVD отличается от кода устройства, на экране телевизора появится сообщение «Check Regional Code» («Проверьте региональный код»).

# **Воспроизводимые файлы**

#### **Требования к музыкальным файлам MP3/ WMA**

С устройством совместимы следующие файлы MP3/ WMA:

- Частота дискретизации: 32 кГц 48 кГц (МР3), 32 кГц - 48 кГц (WMA)
- y Скорость передачи: 32 Кбит/с 320 Кбит/с (MP3), 40 Кбит/с - 192 Кбит/с (WMA)
- Поддерживаемые версии: v2, v7, v8, v9
- Максимальное количество файлов: до 999
- Расширение файлов «.mp3»/ «.wma»
- Файловый формат CD-ROM: ISO9660/ JOLIET
- Рекомендуем использовать программу Easy-CD Creator, создающую файловую систему стандарта ISO9660.
- Для того чтобы диски могли воспроизводиться на проигрывателях LG, необходимо установить вариант [Mastered] при форматировании перезаписываемых дисков. При выборе варианта Live File System последующее воспроизведение на проигрывателях LG невозможно. (Mastered / Файловая система LFS: система форматирования дисков для Windows Vista)

### **Требования к фото файлам**

На данном устройстве возможно просматривать файлы с фотографиями, соответствующие следующим показателям:

- Максимальный размер: 2760 х 2048 пикселей
- Максимальное количество файлов: до 999
- Некоторые диски могут не воспроизводиться из-за другого формата записи или состояния диска.
- Расширение файлов «.jpg»
- Файловый формат CD-ROM: ISO9660/ JOLIET

#### **Требования к файлам DivX**

Ограничения использования файлов DivX перечислены ниже:

- Разрешение: в пределах 720 х 576 (Ш х В) пикселей.
- Имя файла субтитров DivX не должно превышать 45 знаков.
- y Если файл DivX не может отобразить код, на экране появляется знак « \_ ».
- Частота кадров: менее 30 кадров в секунду.
- Если аулио и вилео-потоки записанного файла не чередуются, выводится или изображение, или звук.
- Воспроизводимые файлы DivX: «.avi», «.mpg», «.mpeg», «.divx»
- y Воспроизводимые форматы субтитров: SubRip (\*.srt/ \*.txt), SAMI (\*.smi), SubStation Alpha (\*.ssa/ \*.txt), MicroDVD (\*.sub/ \*.txt), SubViewer 2.0 (\*.sub/ \*.txt), Vobsub (\*.sub)
- Воспроизводимые форматы кодеков: "DIVX3.11", "DIVX4", "DIVX5", "DIVX6", "MP4V3", "3IVX".
- Воспроизводимый формат звукового сопровождения : "AC3", "PCM", "MP3", "WMA".
- Частота дискретизации: 32 кГц 48 кГц (МР3), 32 кГц - 48 кГц (WMA)
- y Скорость передачи: 32 Кбит/с 320 Кбит/с (MP3), 40 Кбит/с - 192 Кбит/с (WMA)
- Устройство не поддерживает диски, записанные в системе LFS.
- Если файл фильма и файл субтитров имеют разные имена, во время воспроизведения субтитры могут не отображаться.
- Файл DivX, отличающийся от спецификации DivX, может воспроизводиться некорректно.
- При воспроизведении divx-файла функция микрофона не работает.

# **Пульт управления**

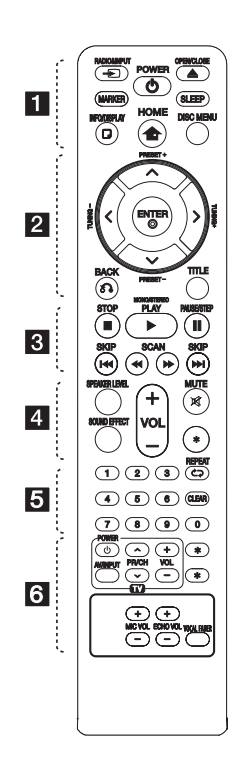

#### **Установка элементов питания**

Снимите крышку отсека для батарей на задней части пульта дистанционного управления и вставьте одну батарею (размера ААА), соблюдая полярность  $\bigoplus$  и  $\bigoplus$ 

• • • • • • a• •  $\bigoplus$  **RADIO&INPUT: изменение** 

источника сигнала.

**MARKER:** Выделяет список воспроизведения.

1 **POWER:** Включение и выключение устройства.

**≜ OPEN/CLOSE: Открытие или** закрытие лотка диска.

**SLEEP:** Установка времени выключения системы. (Затемнение: яркость дисплея уменьшается наполовину)

 $\Box$  **INFO/DISPLAY:** Доступ к экранному меню.

 $\bigoplus$  **HOME:** отображение меню [Меню].

**DISC MENU:** Доступ к меню DVD.

• • • • • • **2** • • • • •  $\Lambda$ /V/ $\lt$ / $>$  (вверх/вниз/ влево/вправо): Используется для перемещения по экранным меню.

**PRESET +/-:** Выбор радиостанции.

**TUNING +/-:** Настройка нужной радиостанции.

 $\odot$  **ENTER:** Подтверждение выбора пункта меню. Предварительная настройка радиостанций.

 $\delta$ • **BACK:** Возврат назад в меню или выход из меню настройки.

**TITLE:** Если у диска есть меню, его заголовки выводятся на экран. В противном случае меню не появляется.

• • • • • • • 8 • • • • •

**STOP: Остановка** воспроизведения или записи.

d **PLAY, MONO/STEREO:** Воспроизведение. Выбор Моно/ Стерео.

**II PAUSE/STEP:** Пауза.

**C/V SKIP:** Переход к следующему или предыдущему разделу/треку/файлу.

**CAN: Поиск в** предыдущем или следующем.

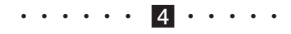

**SPEAKER LEVEL:** Устанавливает уровень громкости нужного динамика.

**SOUND EFFECT:** Выбор режима звука.

**VOL -/+ (Volume):** Регулировка громкости колонок.

 **Ж МИТЕ:** Без звука.

?**:** Кнопка отсутствует.

• • • • • • e• • **Цифровые кнопки от 0 до 9 :** 

Выбор из цифрового списка в меню.

 $CD$  REPEAT: Выбор режима воспроизведения (Случайный порядок, повтор)

**CLEAR:** Обнуление введенной информации.

• • • • • • • 6 • • • • •

**Кнопки управления TV :** см. стр. 32

**MIC VOL -/+ :** Регулировка громкости микрофонов.

**ECHO VOL -/+ :** Регулировка уровня эха.

**VOCAL FADER :** Данную функцию можно использовать подобно функции караоке путем приглушения голоса исполнителя музыкального произведения в различных источниках.

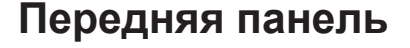

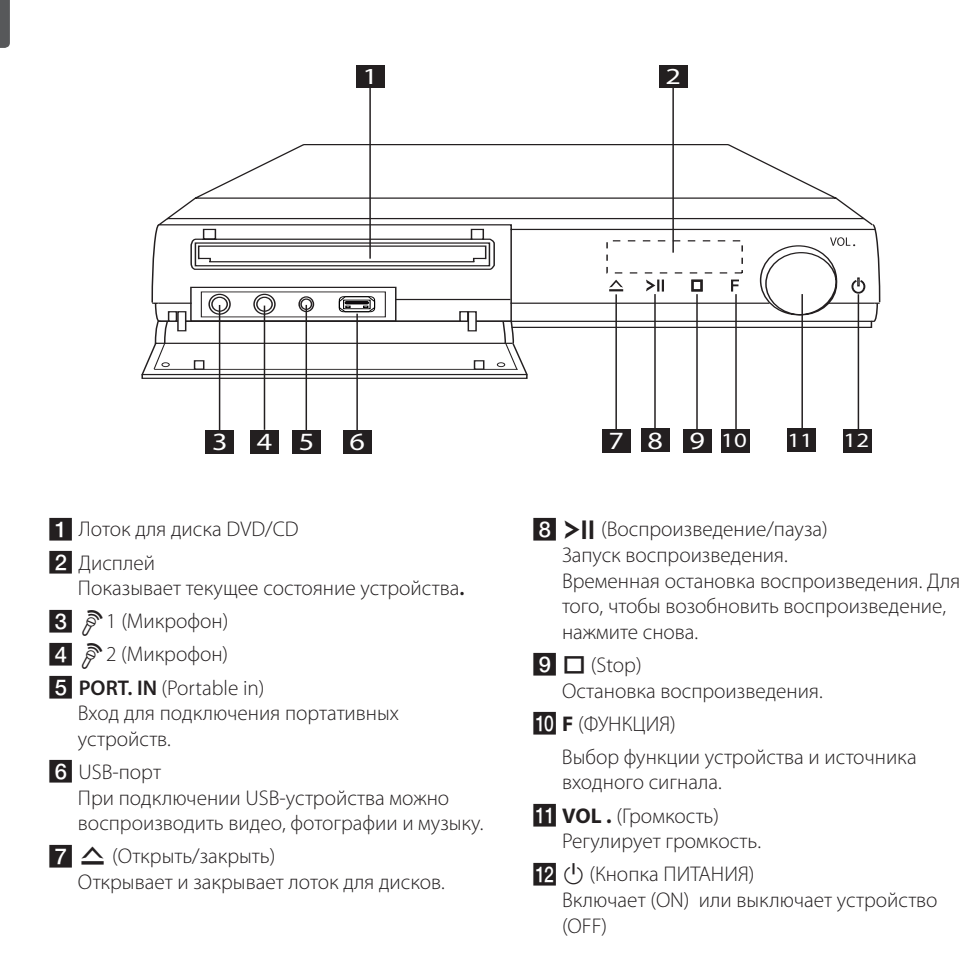

# **Задняя панель**

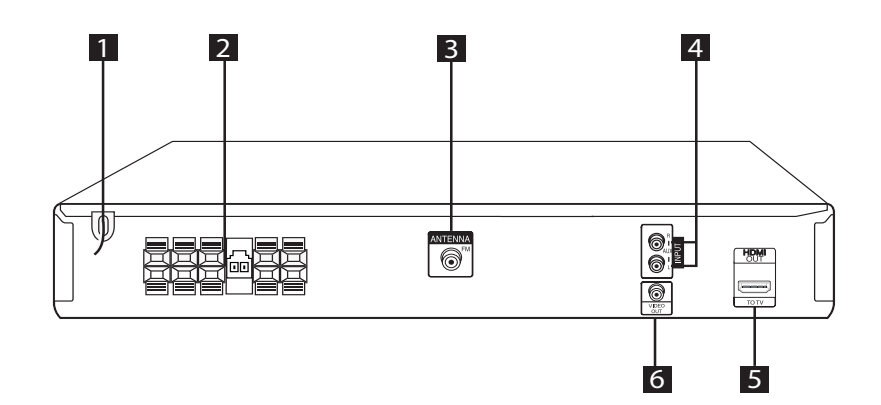

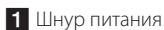

2 Клеммы динамика

З Гнездо для подключения FM – подключение проволочной антенны диапазона FM

**4** Разъем **AUX**(L/R) INPUT

- подключение к внешнему источнику двухканального аудиосигнала

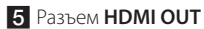

Соединение с HDMI - входом телевизора (интерфейс для цифрового аудио или видео)

#### **6 Разъем VIDEO OUT**

- Соединение с гнездом ВХОД ВИДЕО Вашего телевизора.

# **Подключение динамиков**

1. Чтобы подсоединить кабель к устройству, нажмите фиксатор терминала на задней панели. Вставьте провод в клемму и опустите фиксатор.

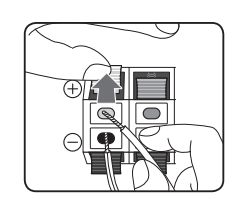

Присоедините кабель низкочастотного динамика к проигрывателю. Присоединяя кабель низкочастотного динамика к проигрывателю, вставляйте коннектор до щелчка.

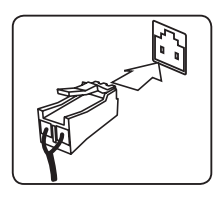

2. Подсоедините черный провод каждого кабеля к гнездам, отмеченным «–» (минус), а другой - к гнездам, отмеченным «+» (плюс).

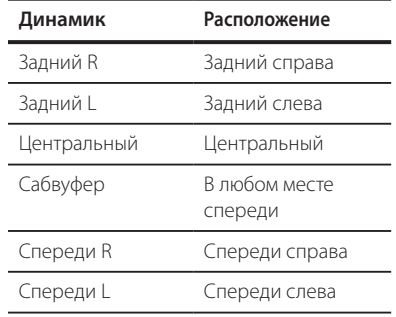

### $\mathbb N$  ВНИМАНИЕ

- Проследите, чтобы дети не засовывали руки или посторонние предметы в воздуховод колонок. Воздуховод колонок – отверстие в корпусе колонки, придающее более объемное звучание басам.
- Необходимо располагать динамики подальше от экрана телевизора или монитора ПК. Располагать колонки подальше от экрана телевизора или монитора ПК.

# **Размещение системы**

На рисунке приведен пример расположения системы. Внимание: в целях наглядности иллюстрации в данном примере отличаются от реального устройства. Для наиболее объемного звука все колонки за исключением сабвуфера должны располагаться на одном расстоянии от слушателя ( ).

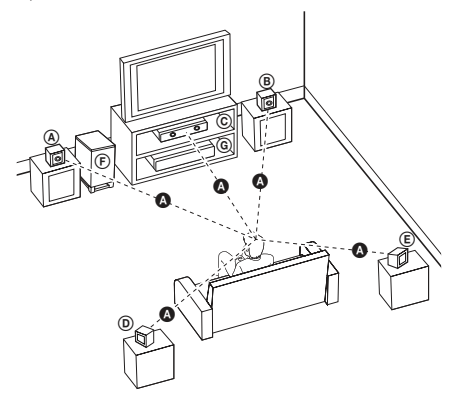

(А) Передняя левая колонка (L)

- Передняя правая колонка (R): Расположите передние колонки по краям монитора или экрана в одну линию с последним.
- Центральная колонка: Расположите центральную колонку выше или ниже монитора или экрана.
- Левая колонка объёмного звучания (L)
- Правая колонка объёмного звучания (R): Расположите колонки под небольшим углом за слушателем.

#### Сабвуфер:

Положение сабвуфера не имеет особого значения, так как у низких частот нет четкой направленности. Тем не менее, советуем расположить сабвуфер рядом с передними колонками. Для уменьшения отражения звука от стен следует слегка повернуть сабвуфер в сторону центра комнаты.

#### **© Устройство**

# **Подключение к телевизору**

Используйте одно из соединений – в соответствии с возможностями своего оборудования.

### , ПРИМЕЧАНИЯ

- Аппарат предусматривает несколько типов разъемов для различных телевизоров и прочего оборудования. Выберите один из типов подключений, описанных в этой инструкции.
- Чтобы найти оптимальный тип подключения, пожалуйста, читайте инструкции к своему телевизору, стереосистеме или другому оборудованию.

#### **ВНИМАНИЕ**

- y Убедитесь, что аппарат подключен к телевизору напрямую. Настройте телевизор на соответствующий видеоисточник.
- Не подключайте данный аппарат через видеомагнитофон. Изображение может искажаться.

### **Подключение через видеовыход**

Соедините ВИДЕОВЫХОД (VIDEO OUT) устройства и видеовход телевизора видеокабелем.

При этом звук выводится на колонки системы.

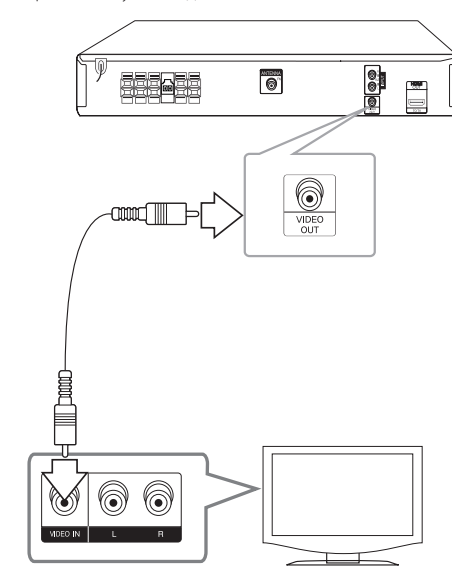

### **Настройка разрешения**

Данное устройство обеспечивает несколько режимов выходного разрешения для порта HDMI OUT. Вы можете изменить разрешение в меню [Установка].

- 1. Нажмите кнопку **nd HOME**.
- 2. С помощью </>
Выберите [Установка] и нажмите <sup>O</sup> ENTER. Появляется меню [Установка].

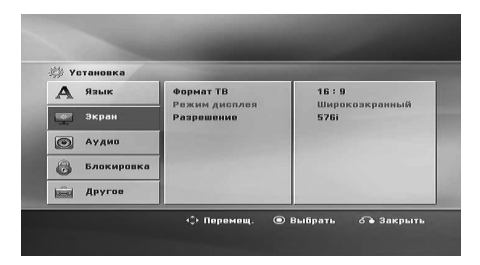

- 3. С помощью  $\Lambda/V$  выберите опцию [Экран], затем нажмите  $>$  для перехода на второй уровень.
- 4. С помощью **A/V** выберите опцию [Разрешение], затем нажмите > для перехода на третий уровень.
- 5. С помощью  $\Lambda$  / V выберите желаемое разрешение, для подтверждения выбора нажмите b **ENTER**.

### , ПРИМЕЧАНИЯ

Если Ваш телевизор не принимает разрешение, которое вы установили на театре, Вы можете выставить разрешение 480р (или 576р) следующим образом:

Нажмите и держите **STOP** более 5 секунд.

### **Разрешение экрана**

Разрешение, отображаемое на дисплее, может отличаться от реального разрешения в зависимости от типа соединения.

[HDMI OUT]: 1080p, 1080i, 720p и 480p (или 576p) и 480i (или 576i)

[VIDEO OUT]: 480i (или 576i)

### **Соединение HDMI-выхода (HDMI OUT)**

Если у Вас есть телевизор с HDMI или монитор, Вы можете подсоединить его к домашнему кинотеатру при помощи HDMI-кабеля (тип A, Высокоскоростной кабель HDMI™).

Соедините гнёзда HDMI-выхода на устройстве с гнездами HDMI-входа на соответствующем HDMIтелевизоре или мониторе.

Установите источник сигнала телевизора на HDMI (обратитесь к руководству пользователя телевизора).

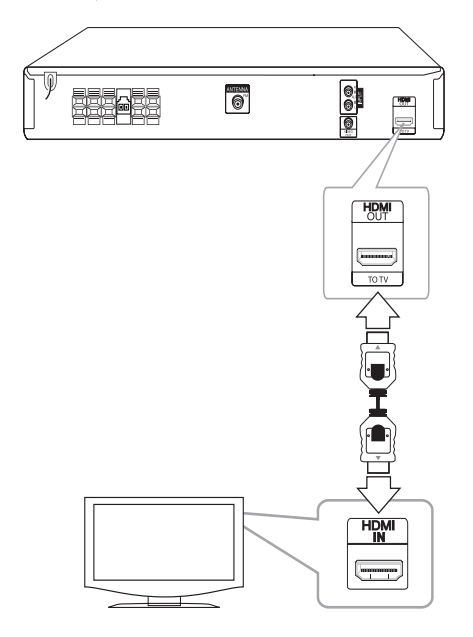

### , СОВЕТ

- Подключение HDMI позволит Вам получить истинное наслаждение от качества цифрового звука и изображения.
- Когда Вы используете HDMI-соединение, Вы можете изменить разрешение для HDMI-выхода. (Обращайтесь к разделу «Установка разрешения» на стр.14)

### , ПРИМЕЧАНИЯ

- Если подсоединённое HDMI-устройство не подходит к аудио-выходу домашнего кинотеатра, звук HDMI-устройства может быть искажён или отсутствовать.
- Когда Вы подсоединяете соответствующее устройство HDMI или DVI, убедитесь в следующем:
	- По возможности отключите HDMI/DVIустройство и данный аппарат. Затем включите HDMI/DVI – устройство, а через 30 секунд включите аппарат.
	- Вход видео подсоединяемого устройства установлен для данного аппарата правильно.
	- Подсоединяемое устройство совместимо с разрешениями экрана 720 x 480i (или 576i), 720 x 480p (или 576p), 1280 x 720p, 1920 x 1080i или 1920 x 1080p.
- Не все HDMI/DVI-устройства с системой HDCP (защита широкополосных цифровых данных) будут работать с данным аппаратом.
	- Изображение будет искажённым, если устройство не обеспечено системой HDCP. - Аппарат может не воспроизводить и экран телевизора может стать чёрным либо зелёным, либо может появиться неожиданный шум.
- При шуме и линиях на экране, проверьте кабель HDMI и используйте кабель серии выше, Высокоскоростной кабель HDMI™.

### >ВНИМАНИЕ

- Изменение разрешения после того, как установлено соединение, может привести к сбою. Для решения этой проблемы выключите аппарат, а потом включите снова.
- Если HDMI-подключение с системой HDCP не верифицировано, экран телевизора может стать либо чёрным, либо зелёным, либо может появиться неожиданный шум. В этом случае, проверьте HDMIсоединение или отсоедините HDMIкабель.

# **Подключение дополнительного оборудования**

### **Подключение через вход AUX**

Соедините выход дополнительного оборудования с входом AUX (L/R).

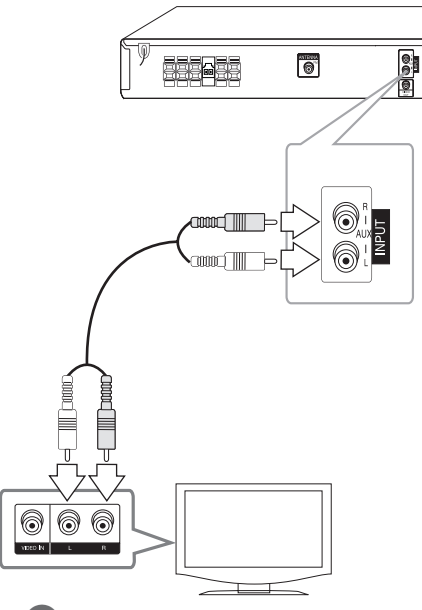

### , ПРИМЕЧАНИЯ

Если в используемом телевизоре имеется только один выход аудио (монофоническое звучание), подключите его к левому (белому) гнезду аудио устройства.

### **Подключение через разъём Portable In**

Портативное устройство (MP3 или PMP-плеер) подключайте к разъему **PORT. IN (PORTABLE IN)**.

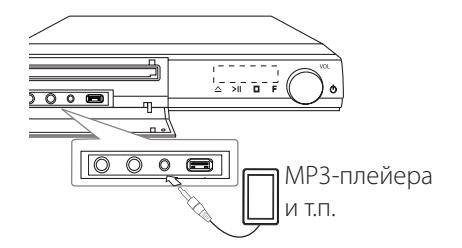

### **Воспроизведение музыки с портативного плеера или внешнего устройства**

Устройство может использоваться для прослушивания музыки с разных типов портативных плееров или внешних устройств.

1. Подсоедините портативный плеер к разъему **PORT. IN** (Вход для портативных устройств).

Или

Подсоедините внешнее устройство к разъему AUX.

- 2. Включите питание нажатием (<sup>I</sup>) (**POWER**).
- 3. Нажмите **D RADIO&INPUT** и выберите функцию PORTABLE или AUX.
- 4. Включите портативный плеер или внешнее устройство и запустите воспроизведение.

### **Подключение USB**

Соедините USB-порт носителя (МР3-плейера и т.п.) с USB-портом на передней панели устройства.

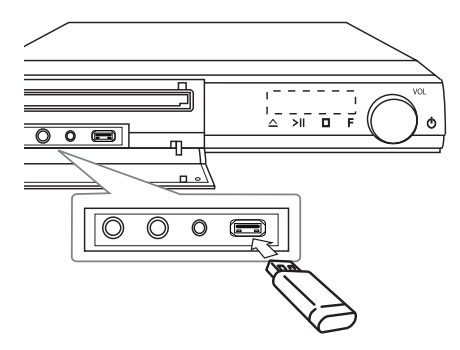

Извлечение USB-устройства

- 1. Выберите другой режим работы или дважды нажмите **STOP**.
- 2. Извлеките USB из устройства.

#### **Совместимые USB-устройства**

- МР3-плееры: МР3-флэш-плееры.
- Флэш-накопители USB: Устройства, поддерживающие USB 2.0 или USB 1.1.
- Аппарат может не поддерживать некоторые типы USB-устройств.

### **Требования к USB-устройствам**

- Не поддерживаются устройства, требующие дополнительную установку программ при подключении к компьютеру.
- Не вынимать USB-устройство во время его работы.
- Чем больше емкость USB-устройства, тем больше времени займет поиск.
- Выполняйте резервное копирование данных во избежание их потери.
- USB-устройство не определяется при использовании USB-удлинителя или USBконцентратора.
- Файловая система NTFS не поддерживается. (Поддерживается файловая система FAT(16/32)).
- Количество поддерживаемых файлов: не более 1 000.
- Внешние жесткие диски, картридеры, блокируемые устройства, или USB-устройства с жестким диском не поддерживаются.
- USB-порт устройства нельзя подключать к компьютеру. Устройство не может использоваться в качестве хранилища информации.

### **Подключение антенны**

Для прослушивания радиостанций подключите FM-антенну, поставляемую в комплекте.

Подключите проволочную FM-антенну к разъему для FM-антенн.

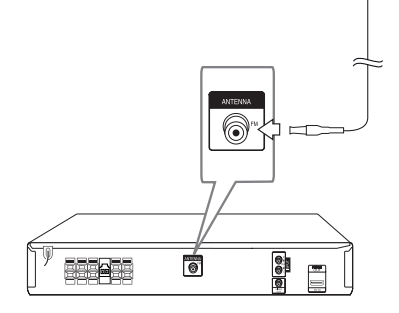

### , ПРИМЕЧАНИЯ

Следите, чтобы проволочная FM-антенна была полностью расправлена.

# **Настройки меню**

Меню Setup (настройки) предназначено для регулировки настроек, в частности, изображения и звука.

Среди прочего можно выбрать язык субтитров в меню Setup. Подробно о каждом пункте меню настроек Setup см. на стр. 18 – 22.

### **Языковые настройки в экранном меню при первом включении - опция**

Во время первого включения устройства на экране телевизора появляется меню языковой настройки. Перед началом использования необходимо выбрать исходный язык. В качестве языка по умолчанию будет выбран английский.

1. Чтобы включить устройство, нажмите 1 (**POWER**). На экране появится меню настройки языка.

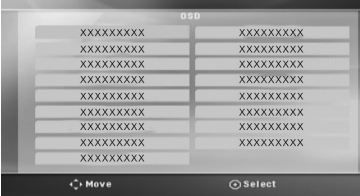

2. Выберите язык с помощью  $\wedge \vee \lt \gt$  и нажмите <sup>O</sup> ENTER.

Появится меню подтверждения.

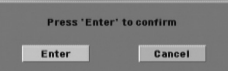

3. Чтобы завершить настройку языка, выберите **[Enter] с помощью <> и нажмите**  $\odot$  **ENTER.** 

### $\blacksquare$  ПРИМЕЧАНИЯ  $\blacksquare$

При подключении устройства DISC/USB

начальное меню языка может не отображаться, так как может начаться автоматическое воспроизведение в зависимости от содержимого.

### **Вызов и выход из меню настроек**

1. Нажмите **n**HOME. отображение меню [Меню].

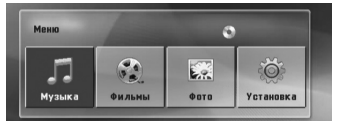

- 2. Выберите [Установка] при помощи  $\leq$ .
- 3. Нажмите b **ENTER**. На экране появляется меню [Установка].
- 4. Нажмите **1 НОМЕ** или  $\delta$  **BACK** для выхода из меню [Установка].

#### **Справочное меню для установки**

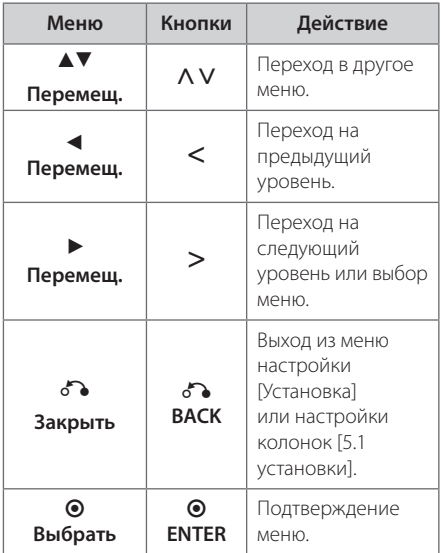

### **Язык**

#### **Языковое меню**

Выберите язык для меню Setup (Настройка) и экранного меню.

#### **Аудио диск / Титры на диске/ Меню диска**

Выберите язык воспроизведения аудиодорожки, язык субтитров и язык главного меню диска.

#### **[Оригинал]**

Так обозначается исходный язык, использованный при записи диска.

#### **[Другой]**

Для смены языка с помощью цифровых кнопок и кнопки <sup>O</sup> ENTER введите четырехзначный числовой код из списка языков на странице 35. При неправильном вводе кода нажмите **CLEAR**.

#### **[Выкл (для субтитров)]**

Выключите Субтитры.

### **Экран**

#### **Формат ТВ**

Выберите формат экрана исходя из формы экрана телевизора.

#### **[4:3]**

Выберите данный вариант в случае подключения стандартного телевизора с экраном 4:3.

#### **[16:9]**

Выберите данный вариант в случае подключения широформатного телевизора с экраном 16:9.

#### **Режим дисплея**

Режим отображения применяется только для формата экрана 4:3.

#### **[Конверт]**

Изображение широкоэкранного формата между двумя полосами сверху и снизу от него.

#### **[Полноэкранный]**

Изображение широкоэкранного формата на весь экран с «отсечением» боковых сторон. (Если диск/файл не поддерживает режим Pan Scan, изображение будет отображаться в режиме Letterbox).

### **Разрешение**

Установка выходного разрешения для видеосигнала HDMI. (За информацией о разрешении обращайтесь к разделу «Установка разрешения» на стр.14)

#### **[Auto]**

Если разъём выхода HDMI подсоединён к данным о мониторе телевизора и его возможностях (EDID – Extended Display Identification Data), автоматически будет установлено разрешение, наиболее подходящее данному телевизору. Если подключен только разъем VIDEO OUT, по умолчанию устанавливается разрешение 480i (или 576i).

#### **[1080p]**

Выводит 1 080 линий видеосигнала с прогрессивной развёрткой.

#### **[1080i]**

Выводит 1 080 линий видеосигнала с чересстрочной развёрткой.

#### **[720p]**

Выводит 720 линий видеосигнала с прогрессивной развёрткой.

#### **[480p (Или 576p)]**

Выводит 480 (Или 576) линий видеосигнала с прогрессивной развёрткой.

#### **[480i (Или 576i)]**

Выводит 480 (Или 576) линий видеосигнала с чересстрочной развёрткой.

### **Аудио**

#### **5.1 установки**

Выполните следующие настройки для встроенного 5.1-канального декодера объемного звука.

- 1. Выберите [5.1 установки] в меню [Аудио].
- 2. Нажмите <sup>O</sup> ENTER. Появляется меню [Динамики 5.1].

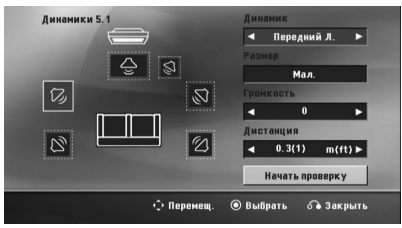

- 3. При помощи  $\lt$  выберите нужный динамик.
- 4. Настройте опции при помощи  $\wedge \vee \leq \geq$ кнопок.
- 5. Для возврата в предыдущее меню нажмите  $\delta$ **BACK.**

#### **[Динамик]**

Выберите колонку, которую хотите настроить.

#### , ПРИМЕЧАНИЯ

Некоторые настройки колонок неприменимы по причине ограничений лицензионного соглашения с Dolby Digital.

#### **[Размер]**

Эти настройки являются постоянными, и изменить их нельзя.

#### **[Громкость]**

Настройка выходного уровня громкости каждой АС.

#### **[Дистанция]**

Если после подключения колонок к DVD ресиверу расстояние от центральной или задних колонок до точки прослушивания больше, чем от передних, то такое расстояние необходимо задать. Это позволит звуку со всех колонок достигать слушателя одновременно. Настройте расстояние до выбранной колонки путем нажатия кнопок <> Это расстояние равно разнице расстояния до центральной/ задней колонки и расстояния до передних колонок.

#### **[Запуск проверки динамика]**

Выберите [Начать проверку] при помощи **∧ V** и нажмите ● **ENTER**. Для остановки снова нажмите <sup>O</sup> ENTER Отрегулируйте громкость в соответствии с тестовыми сигналами громкости, запоминаемыми системой.

### **DRC (Контроль динамического диапазона)**

Сделайте звук более четким при малой громкости (только для Dolby Digital). Для включения этого эффекта выберите [Вкл].

#### **Голос**

Для объединения каналов караоке и обычных стереоканалов выберите [Вкл].

Функция доступна только для многоканальных DVD с записью караоке.

### **Синхронизация цифрового аудио- и видеосигнала**

Иногда в цифровых телевизорах может возникать проблема отставания видеосигнала от аудиосигнала. Если это происходит, Вы можете настроить время задержки звука, таким образом звук будет ждать, пока не появится картинка: это называется HD AV синхронизацией (синхронизацией цифрового аудио- и видеосигнала). Используйте  $\Lambda$  V (на пульте дистанционного управления) для прокрутки вверх и вниз, чтобы отрегулировать время задержки звука, которое может быть установлено в диапазоне от 0 до 300 мсек.

#### **Полукараоке**

По окончании раздела/произведения/трека данная функция показывает набранные баллы, сопровождаемые звуком фанфар.

#### **[Вкл]**

По окончании пения на экране появляются баллы.

#### **[Выкл]**

Баллы и звук фанфар отключены.

### , ПРИМЕЧАНИЯ

- Для данной функции можно использовать диски DVD и DVD для караоке с двумя и более дорожками.
- Если во время просмотра фильмов при переходе к следующему разделу появляются баллы или фанфары, отключите (off ) функцию полукараоке в меню настроек SETUP или отсоедините микрофон.
- Эта функция работает в режиме DVD/ CD.
- Функция Полукараоке доступна только при подключенном микрофоне.

### **Блокировка (родительский контроль)**

#### **Настройка регионального кода при первом включении**

При первом использовании этой функции необходимо ввести код местности.

- 1. Выберите меню блокировки [Блокировка] и нажмите D.
- 2. Нажмите D.

Для доступа к вариантам блокировки [Блокировка], необходимо ввести созданный вами пароль. Введите пароль и нажмите  $\odot$ **ENTER**. Снова введите пароль и подтвердите его, нажав

 $\odot$  **ENTER**. Если перед нажатием  $\odot$  ENTER вы ошиблись, нажмите **CLEAR**.

- 3. Выберите первый символ с помощью кнопок  $\wedge$  V.
- 4. Нажмите <sup>O</sup> ENTER и выберите следующий символ с помощью кнопок  $\Lambda$  V.
- 5. Для подтверждения указанного кода местности нажмите <sup>O</sup> ENTER.

#### **Рейтинг**

Блокирует воспроизведение DVD с оценкой в зависимости от их содержания. Не все диски имеют оценку.

- 1. В меню блокировка [Блокировка] выберите пункт оценка [Рейтинг] и нажмите >.
- 2. Введите пароль и нажмите <sup>O</sup> ENTER.
- 3. С помощью кнопок  $\Lambda$  V выберите оценку от 1 до 8.

#### **[Рейтинг 1-8]**

Оценка один (1) предусматривает самые большие ограничения, а оценка восемь (8) – самые маленькие.

#### **[Разблок.]**

При выборе разблокировки Unlock функция родительского контроля отключается, и диски воспроизводятся полностью.

4. Для подтверждения выбранной оценки нажмите b **ENTER**.

#### **Пароль**

Позволяет ввести или изменить пароль.

- 1. Выберите пункт пароль [Пароль] в меню блокировки [Блокировка] и нажмите D.
- 2. Нажмите <sup>O</sup> ENTER
- 3. Введите пароль и нажмите <sup>O</sup> ENTER.

Для изменения пароля выделите пункт изменить [Изменить] и нажмите <sup>O</sup> ENTER. Введите пароль и нажмите <sup>O</sup> ENTER. Повторите пароль и подтвердите его, нажав b **ENTER**.

4. Для выхода из меню нажмите **1 НОМЕ**.

### , ПРИМЕЧАНИЯ

Если вы забыли пароль, его можно удалить следующим образом:

- 1. Выберите раздел [Установка] в меню [Меню].
- 2. Введите 6-значное число «210499» и нажмите b **ENTER**. Пароль удален.

### **Код региона**

Введите Код региона, по стандартам которой производилась оценка диска, из списка на странице 34.

- 1. Выберите код местности [Код региона] в меню блокировки [Блокировка] и нажмите >.
- 2. Введите пароль и нажмите <sup>O</sup> ENTER.
- 3. Выберите первый символ с помощью кнопок  $\wedge \vee$
- 4. Нажмите <sup>O</sup> ENTER и выберите следующий символ с помощью кнопок  $\Lambda$  V.
- 5. Для подтверждения выбранного кода местности нажмите <sup>O</sup> ENTER.

### **Прочее**

### **Divx(R) VOD**

ФОРМАТ DIVX VIDEO: DivX® является цифровым форматом видео, разработанных DivX, LLC, дочерней компанией корпорации Rovi Corporation. Данное устройство является сертифицированным устройством DivX Certified®, способным воспроизводить видео в формате DivX. Подробную информацию и программные средства преобразования файлов в формат DivX вы найдете на сайте divx.com.

О ВИДЕО ПО ЗАПРОСУ В ФОРМАТЕ DIVX: Данное сертифицированное устройство DivX Certified® следует зарегистрировать, чтобы получить возможность воспроизведения приобретенных фильмов в формате DivX Video-on-Demand (VOD). Для получения кода регистрации перейдите в параметр DivX VOD в меню настройки устройства. Подробная информация о порядке регистрации вы найдете на сайте vod.divx. com.

#### **[Зарегистрировать]**

Отображение регистрационного кода Вашего проигрывателя.

#### **[Отменить регистрацию]**

Отмена регистрации проигрывателя и отображение кода деактивации.

#### , ПРИМЕЧАНИЯ

Все видео, закачанные с помощью DivX® VOD, можно воспроизводить только на данном устройстве.

# **Использование домашнего меню**

#### 1. Нажмите **n**HOME.

отображение меню [Меню].

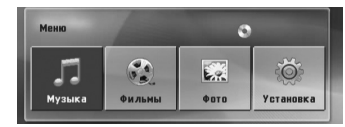

- 2. Выберите опцию, используя <>.
- 3. Нажмите **© ENTER** после выбора опции меню.

[Музыка] – отображает меню музыки.

[Фильмы] – Показывает опции для просмотра фильмов или выводит на экран меню [Фильмы].

[Фото] – отображает меню фотографий.

[Установка] – отображает меню настроек.

#### , ПРИМЕЧАНИЯ

Вы не можете выбрать опцию [Музыка], [Фильмы] или [Фото], когда устройство USB не подключено или не вставлен диск.

# **Работа с меню (начало)**

- 1. Вставьте диск, используя кнопки  $\triangle$  **OPEN/CLOSE** или подсоедините USBустройство к USB-порту.
- 2. Нажмите **nd HOME**. отображение меню [Меню].
- 3. Выберите опцию, используя  $\leq$ . Если Вы выберете [Фильмы], [Фото] или [Музыка] при подключённом USB-устройстве и вставленном диске, появится меню для выбора опций. Выберите опцию и нажмите b **ENTER**.

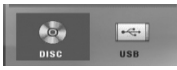

4. Нажмите <sup>O</sup> ENTER после выбора опции меню.

### , ПРИМЕЧАНИЯ

- y Для многих аудио- и DVD-дисков воспроизведение начинается автоматически.
- Устройство проигрывает автоматически только те музыкальные файлы, которые содержатся на устройстве USB и диске.
- Режим DTS не поддерживается. При использовании аудио формата DTS звук не воспроизводится.

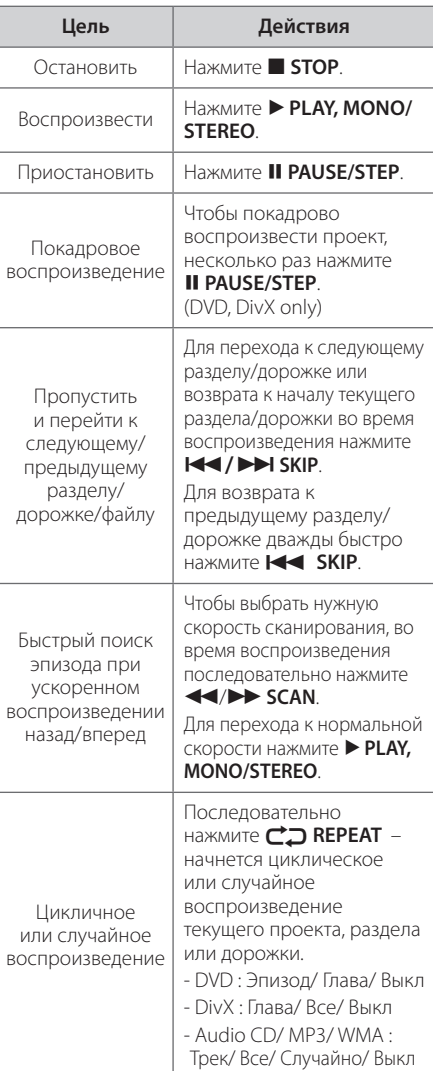

# **4**

**Вителькитоже** Эксплуатация

#### 24 **Эксплуатация**

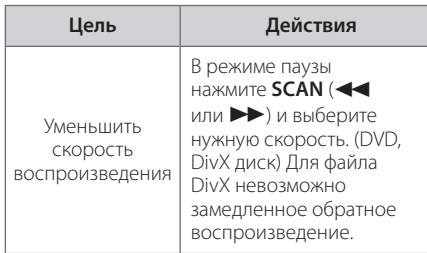

# **Другие действия**

### **Вызов на экран информации о диске**

На экран можно вывести различную информацию о загруженном диске.

- 1. Для вызова различной информации о воспроизведении нажмите **D INFO/DISPLAY**. Содержание такой информации варьируется в зависимости от типа диска и статуса воспроизведения.
- 2. Выбор пункта осуществляется нажатием **Л V**. Смена и выбор настроек выполняется кнопками **<>**.
- Глава Номер текущего заголовка/общее количество заголовков
- Эпизод Номер текущего раздела / Общее количество разделов.
- Время Истекшее время воспроизведения.
- Аудио Выбранный язык или канал.
- Субтитры Выбранные субтитры.
- Угол выбранный угол/общее количество углов.

#### , ПРИМЕЧАНИЯ

Если в течение нескольких секунд после этого не нажать какую-либо клавишу индикация на экране исчезнет.

### **Вызов меню DVD DVD**

Выбор меню для воспроизведения DVD с несколькими подменю выполняется с помощью кнопки Menu.

- 1. Нажмите **DISC MENU**. Отобразится меню диска.
- 2. Выберите нужное меню с помощью  $\wedge \vee \lt > 0$ .
- 3. Для подтверждения нажмите **> PLAY, MONO/ STEREO**.

### **Выбор главы DVD DVD**

Для DVD-диска, содержащего несколько глав, выбор нужной осуществляется с помощью кнопки Меню.

- 1. Нажмите **TITLE**. Появится заголовок диска.
- 2. Выберите меню с помощью кнопок  $\wedge \vee \lt > 0$ .
- 3. Для подтверждения нажмите **> PLAY, MONO/ STEREO**.

### **Воспроизведение с повышенной скоростью DVD**

Данная функция позволяет просматривать и прослушивать запись в полтора раза быстрее.

- 1. Для проигрывания с 1,5 ускорением, во время воспроизведения нажмите > PLAY, **MONO/STEREO**. На экране появится "▶х1.5".
- 2. Чтобы выйти, снова нажмите **> PLAY, MONO/ STEREO**.

### **Экранная заставка**

Экранная заставка появляется спустя 5 минут после нажатия кнопки Стоп.

### **Воспроизведение с определенного момента DVD MOVIE**

Позволяет начать воспроизведение с любого момента файла или проекта.

- 1. Во время воспроизведения нажмите **INFO/ DISPLAY**.
- 2. Выберите значок с часами с помощью  $\Lambda$  V, и появится "--:--:--".
- 3. Введите нужное время начала: часы, минуты и секунды слева направо. Если вы неправильно ввели цифры, то для их удаления нажмите **CLEAR**. Затем введите правильные значения. Например, нужно найти эпизод, соответствующий 1 часу, 10 минутами и 20 секундам – с помощью цифровых кнопок введите «11020».
- 4. Для подтверждения нажмите <sup>O</sup> ENTER. Воспроизведение начнется с заданного момента.

### **Возобновить воспроизведение DVD | MOVIE | MUSIC | ACD |**

Устройство запоминает место, где Вы нажали **STOP**, в зависимости от диска. Если на экране кратковременно появляется «III (Resume Stop)», нажмите ▶ **PLAY, MONO/STEREO** чтобы возобновить воспроизведение (от остановленного момента). При нажатии **STOP** дважды или вставлении диска, на экране появится Z (Полная остановка). Устройство сотрет остановленный момент.

#### , ПРИМЕЧАНИЯ

- Место возобновления может быть стерто при нажатии кнопки (например  $\binom{1}{2}$ **(POWER),**  $\triangle$  **OPEN/CLOSE**, и т.д.).
- Данная функция может не работать с некоторыми дисками или заголовками/ треку.

### **Выбор языка субтитров MOVIE**

Если при воспроизведении субтитры отображаются некорректно, Вы можете сменить их кодировку.

- 1. Во время воспроизведения нажмите **INFO/ DISPLAY** для отображения экранного меню OSD.
- 2. Кнопками  $\Lambda$  V выберите функцию [CP Кодовая].
- 3. Кнопками  $\leq$  задайте необходимый параметр функции.
- 4. Нажмите  $\delta$ **BACK** для выхода из меню OSD. display.

### **Создание списка воспроизведения MUSIC ACD**

Данная функция позволяет пометить Ваши любимые файлы с любого диска или USB устройства в памяти аппарата.

1. Выберите раздел [Музыка] в меню [Меню].

Возврат к предыдущей папке. (только для файлов MP3/ WMA)

> Информация о файле будет показана согласно информации ID3TAG на соответствующем музыкальном файле. (Только MP3)

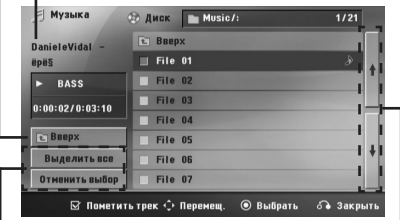

Выбор всех дорожек/файлов (проигрывать все дорожки/файлы).

Отмена выбора всех дорожек/файлов.

Переход к предыдущему или следующему списку файлов.

- 2. Выберите желаемую музыку в списке, используя  $\Lambda$  V, затем нажмите **MARKER** для выделения.
- 3. Нажмите b **ENTER** или d **PLAY, MONO/STEREO**. Выводятся режимы воспроизведения.
- 4. Выберите режим воспроизведения при помощи  $\Lambda$  V и нажмите **© ENTER**.

#### **[Пометить трек]**

Выделенный список воспроизведения.

#### **[Текущий трек]**

Обычный список воспроизведения.

### , ПРИМЕЧАНИЯ

Если Вы хотите выбрать все файлы из списка, нажмите [Выделить все] или @ ENTER Для снятия выделения

#### **Для снятия выделения**

- 1. Использовать  $\Lambda$  V для выбора звуковой дорожки, которую необходимо удалить из выделенного списка.
- 2. Нажать **MARKER**.

#### **Для удаления всех меток**

Использовать **AV <>** для выбора [Отменить выбор], затем нажать **@ ENTER** в режиме редактирования.

### , ПРИМЕЧАНИЯ

Выделение также снимается при извлечении диска или USB-устройства, отключении электропитания прибора или переключении функции.

### **Просмотр фотографий PHOTO**

Это устройство может читать/распознавать диски с фотографиями.

1. Выберите раздел [Фото] в меню [Меню] и нажмите кнопку <sup>O</sup> ENTER.

> Перемещение к прежнему или следующему списку файлов

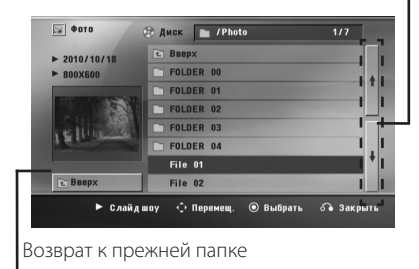

- 2. Нажмите  $\wedge \vee$  для выбора папки, а затем нажмите b **ENTER**.
- 3. Если Вы хотите просматривать в слайдовом режиме, нажмите  $\Lambda$  V для выделения файла и нажмите d **PLAY, MONO/STEREO**.

#### **О справочном меню в меню [Фото]**

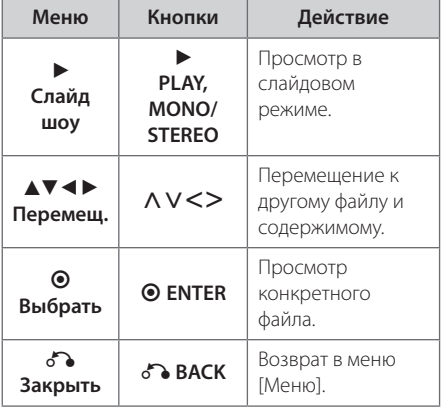

#### **О справочном меню в меню [Фото]**

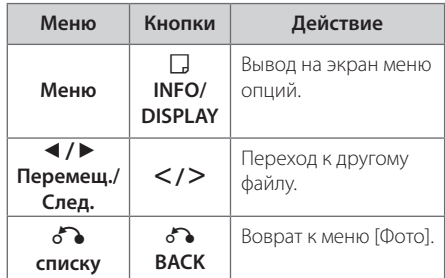

#### **Возможности при просмотре фотографий**

При просмотре фотографий в полный экран Вы можете выбирать разные опции.

- 1. При просмотре фотографиии в полный экран, нажмите m **INFO/DISPLAY** для вывода на экран меню опций.
- 2. Выберите опцию при помощи  $\wedge \vee \lt > 0$ .

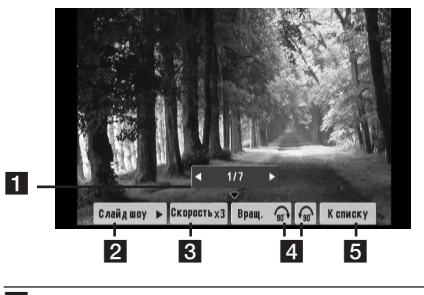

- **1 Текущее фото/Все фотографии Для** возврата к предыдущей/следующей фотографии AD.
- **2** Слайд шоу  $\blacktriangleright$ /II Нажмите © ENTER, чтобы начать слайд-шоу или сделать паузу.

**6 Скорость x3/ x2/ x1 – Чтобы регулировать** скорость показа фотографий в режиме слайд-шоу, используйте кнопку <sup>O</sup> ENTER.

- **4 Вращ. –** Нажмите **ENTER**, чтобы развернуть фотографию.
- **5 К списку –** Нажмите @ ENTER для возврата в меню фотографий [Фото].

**4**

### **Настройка таймера отключения**

Выберите время до отключения (от 10 до 180 минут) однократным или последовательным нажатием кнопки **SLEEP**.

Чтобы проверить, сколько осталось времени, нажмите кнопку **SLEEP**.

Для отмены автоматического отключения, последовательно нажимайте **SLEEP** до появления "SLEEP 10", пока эта надпись отображается нажмите **SLEEP** еще раз.

### , ПРИМЕЧАНИЯ

Вы можете узнать время, оставшееся до автоматического выключения

Нажмите **SLEEP**. Оставшееся время отобразится в окне на экране дисплея.

### **Затемнение экрана**

Нажмите **SLEEP** один раз. Окно дисплея будет темным наполовину. Чтобы убрать это, нажмите повторно **SLEEP** и держите, пока оно не исчезнет.

### **Временное отключение звука**

Чтобы отключить звук устройства, нажмите **MUTE**.

Вы можете временно отключить звук, чтобы, например, ответить на телефонный звонок. При этом на дисплее высветится надпись MUTE.

### **Запоминание последней сцены DVD**

Устройство запоминает последний эпизод с последнего просмотренного диска. Последний эпизод остается в памяти, даже если диск вынут из проигрывателя или аппарат выключен (в режиме ожидания) При загрузке диска с сохраненным эпизодом он автоматически восстанавливается из памяти.

### **Возобновление питания - Дополнительно DVD**

Даже при внезапном отключении питания после включения устройства воспроизведение возобновится с места остановки. Система периодически сохраняет текущее состояние воспроизведения.

### **Выбор системы цветности - опция**

Необходимо выбрать соответствующий системный режим для ТВ-системы. Нажмите и удерживайте нажатой кнопку M **PAUSE/STEP** более 5 секунд для выбора системы в разделе [Меню].

### , ПРИМЕЧАНИЯ

Если устройство USB подключено или вставлен диск, эта функция не работает.

### **Автоматическое отключение**

Данное устройство выключается само для сбережения энергии, когда основное устройство не подключено к внешнему и не используется в течение 25 минут. Тоже самое будет происходить с данным устройством через шесть часов, когда основное устройство подключено к другому с помощью аналогового входа.

### **Регулирование уровня громкости динамиков**

Вы можете регулировать уровень звука каждого динамика.

- 1. Нажмите несколько раз **SPEAKER LEVEL**, чтобы выбрать желаемый динамик для настройки.
- 2. Нажимайте **VOL** -/+, чтобы регулировать уровень звука выбранного динамика в меню настройки в окне дисплея.
- 3. Таким же образом отрегулируйте звук остальных динамиков.

### **Снижение громкости вокала**

Данную функцию можно использовать подобно функции караоке путем приглушения голоса исполнителя музыкального произведения в ра зличных источниках. MP3/ WMA/ CD/ и т. д.) Нажмите кнопку **VOCAL FADER**, и в окне дисп лея появится надпись «FADE ON» (Пригл ушение (выкл)).

Чтобы отменить данную операцию, еще раз нажмите **VOCAL FADER**.

Качество работы функции **VOCAL FADER** может зависеть от условий записи музыкальных файлов.

#### , ПРИМЕЧАНИЯ

- Эта функция доступна для использования только при подключенном микрофоне.
- Эта функция недоступна в режиме MONO.

# **Прослушивание радиостанции**

Проверьте подключение FM-антенны. (См. стр. 17)

### **Фиксированные настройки на радиостанции**

- 1. Нажимайте кнопку **DRADIO&INPUT** пока не появится индикация FM. Включается станция, которую слушали последней.
- 2. Нажмите и примерно 2 секунды удерживайте **TUNING** (-/+), отпустите, когда индикация частот начнет меняться. Поиск прекращается, когда устройство настраивается на какуюлибо станцию.

#### Или

Последовательно нажмите **TUNING** (-/+).

3. Громкость регулируется вращением ручки **VOL.** на передней панели или нажатием **VOL** + или – на пульте дистанционного управления.

### **Программирование радиостанций**

Вы можете настроить до 50 радиостанций FM диапазона.

Перед проведением настройки не забудьте уменьшить громкость.

- 1. Нажмите  **RADIO&INPUT**, дождитесь индикации FM.
- 2. С помощью **TUNING** (-/+) настройтесь на нужную частоту.
- 3. Нажмите <sup>O</sup> ENTER появится мигающий номер предварительной настройки.
- 4. Выберите нужный номер настройки нажатием **PRESET** (-/+).
- 5. Нажмите **© ENTER** Радиостанция сохранена.
- 6. Для сохранения других радиостанций повторите действия, п. 2 – 5.

### **Удаление сохраненных радиостанций**

- 1. Нажмите и удерживайте в течение 2 секунд кнопку **CLEAR**. На экране появится надпись «ERASE ALL» («СТЕРЕТЬ ВСЕ»).
- 2. Нажмите **CLEAR** для удаления всех сохраненных радиостанций.

### **Удаление сохраненной станции**

- 1. Нажмите **PRESET** / + для выбора номера предустановленной станции, которую вы хотите удалить.
- 2. Нажмите **CLEAR**, номер предустановленной станции будет мигать на дисплее.
- 3. Нажмите **CLEAR** еще раз чтобы удалить выбранную предустановленную станцию.

### **Улучшение качества приема в FM-диапазоне**

Нажмите **> PLAY, MONO/STEREO** на пульте управления. Как правило, изменение формата со стерео на моно улучшает качество приема.

# **Настройка звука**

### **Выбор режима объемного звучания**

предусмотрено несколько установленных звуковых схем объемного звучания. Выбрать нужный звуковой режим можно при помощи **SOUND EFFECT**.

Пока символы **SOUND EFFECT** видны на экране, при помощи кнопок со стрелками  $\leq$  можно изменить их значение.

Отображаемые пункты Эквалайзера могут различаться в зависимости от источника звука и звуковых эффектов.

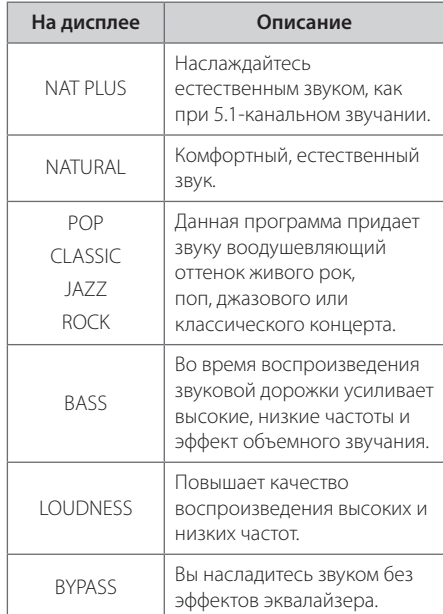

### , ПРИМЕЧАНИЯ

- В некоторых режимах объемного звука те или иные динамики могут молчать или работать тихо – это зависит от режима звучания и источника звука и не является неисправностью.
- После включения входящего сигнала, а иногда и при смене звуковых дорожек может потребоваться перенастройка режима объемного звучания.
- Функция не активна, во время подключения микрофона к аппарату.

# **Устранение неисправностей**

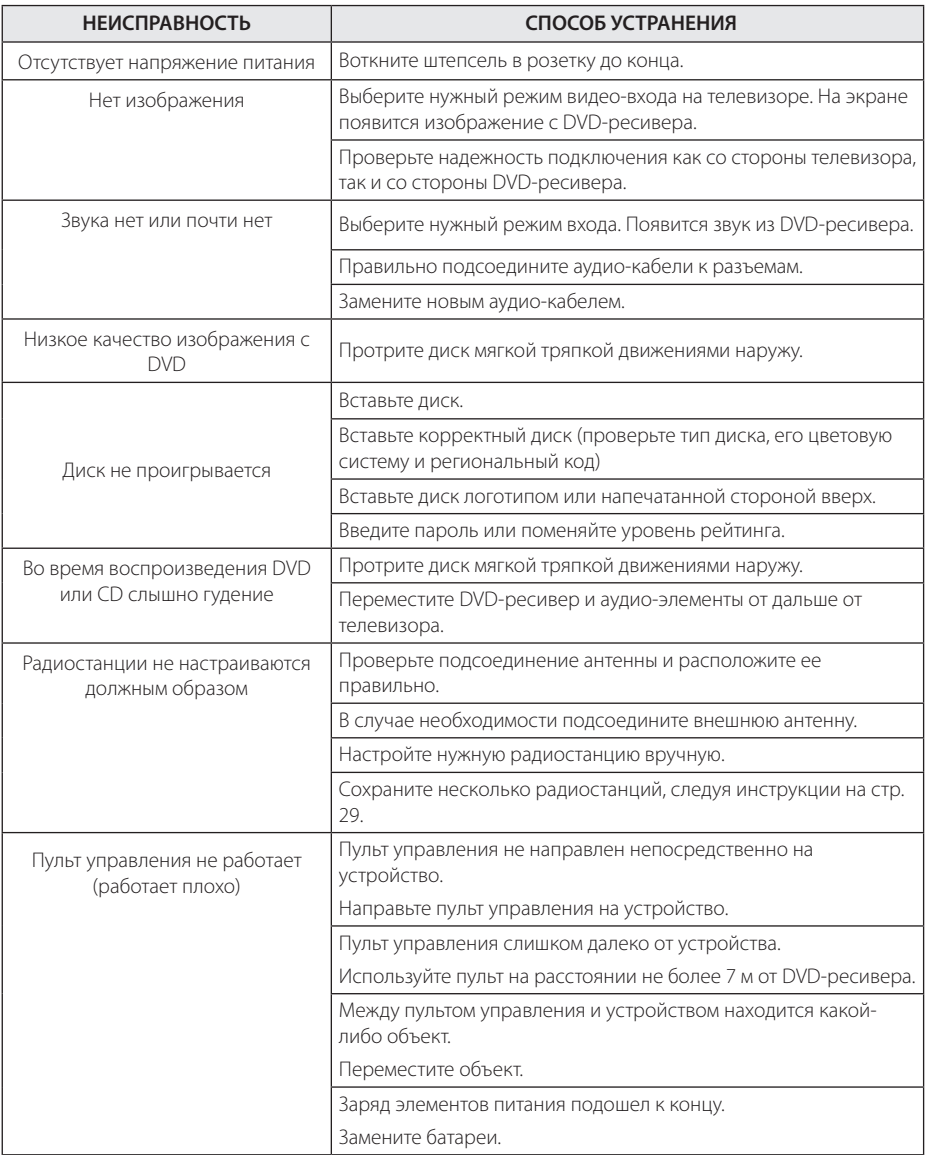

# **Управление телевизором с помощью пульта дистанционного управления, входящего в комплект поставки**

Вы можете управлять работой телевизора с помощью следующих кнопок.

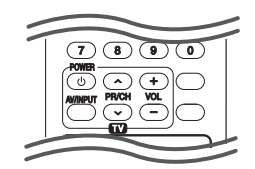

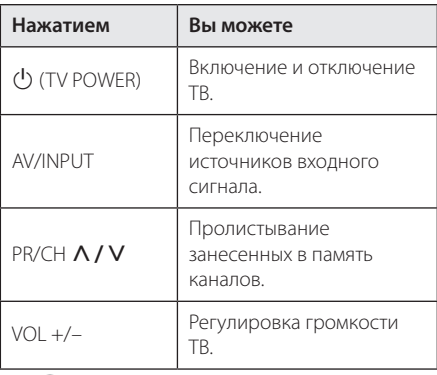

#### , Примечание

В зависимости от типа подсоединяемого проигрывателя Вы не сможете воспользоваться некоторыми кнопками на пульте ДУ.

### **Настройка дистанционного управления Вашим телевизором**

Вы можете управлять работой телевизора с помощью входящего в комплект поставки пульта дистанционного управления.

Если модель Вашего телевизора указана в приведенной ниже таблице, задайте соответствующий код производителя.

1. Удерживая кнопку (<sup>I</sup>) (TV POWER), наберите с помощью цифровых кнопок код производителя Вашего телевизора (см. таблицу ниже).

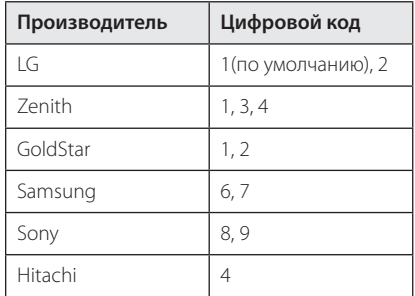

2. Для завершения настройки отпустите кнопку (b) (TV POWER).

В зависимости от модели Вашего телевизора некоторые кнопки могут не функционировать даже после ввода кода производителя. При замене элементов питания пульта ДУ введенный цифровой код может сброситься на установленный по умолчанию. Снова введите нужный цифровой код.

# **Техническое обслуживание**

### **Транспортировка устройства**

#### **При перевозке товара**

Сохраняйте исходные упаковочные материалы и коробку. Если Вы хотите перевезти проигрыватель, для максимальной защиты упакуйте устройство так, как это было сделано на заводе.

Храните поверхности продукта чистыми

- Не используйте летучие жидкости такие, как средство от насекомых, радом с предметом.
- Поверхность можно повредить, если вытирать пыль, сильно надавливая на предмет.
- Не оставляйте на долгое время резиновые или пластиковые предметы рядом с проигрывателем.

#### **Уход за аппаратом**

Для чистки аппарата используйте мягкую, сухую салфетку. Если поверхности очень загрязнены, используйте мягкую салфетку, слегка смоченную в мягком моющем средстве. Не используйте сильные растворители такие, как алкоголь, бензин или растворитель, так как можно повредить поверхность.

#### **Ремонт и обслуживание домашнего кинотеатра**

Данный аппарат – высокотехнологичное устройство. Если оптические линзы или части дисковода грязные или имеют потертый вид, качество изображения может ухудшиться. За более полной информацией обращайтесь в ближайший авторизованный сервисный центр.

### **О дисках**

#### **Уход за дисками**

Не касайтесь рабочей поверхности диска. Держите диск за кромку так, чтобы не оставлять отпечатки на рабочей стороне. Никогда не приклеивайте на диск бумагу или ленту.

#### **Хранение дисков**

После проигрывания убирайте диск в футляр Не храните диски там, где на них будет падать прямой солнечный свет или рядом с источниками тепла, не оставляйте их в Вашей машине, припаркованной на открытой стоянке, во избежание попадания солнечных лучей.

#### **Чистка дисков**

Отпечатки пальцев и пыль на диске могут стать причиной плохого качества воспроизведения кадров и искажения звука. Перед проигрыванием протрите диск чистой тканью. Протирайте диск от центра к краю.

Для чистки не используйте сильные растворители такие, как алкоголь, бензин, растворитель, известные очистители и или антистатики, предназначенные для старых виниловых пластинок.

# **Региональные коды**

Выберите региональный код из списка.

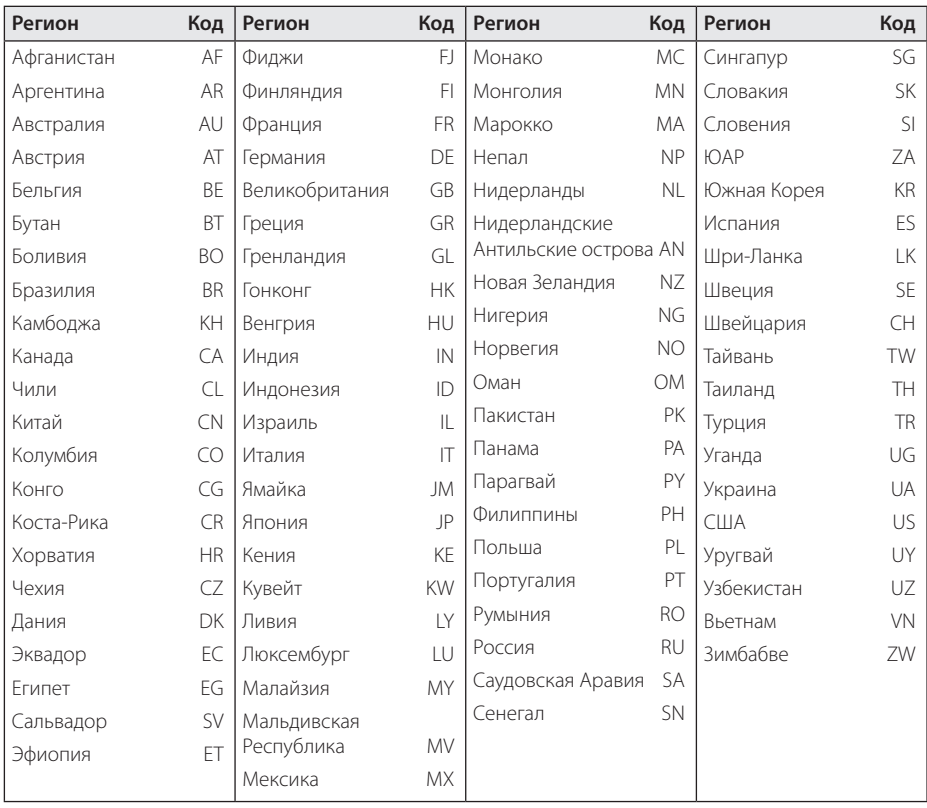

Приложение **6**

# **Языковые коды**

Выберите язык из списка для следующих первичных настроек: Disc Audio (Звук диска), Disc Subtitle (Субтитры диска), Disc Menu (Меню диска).

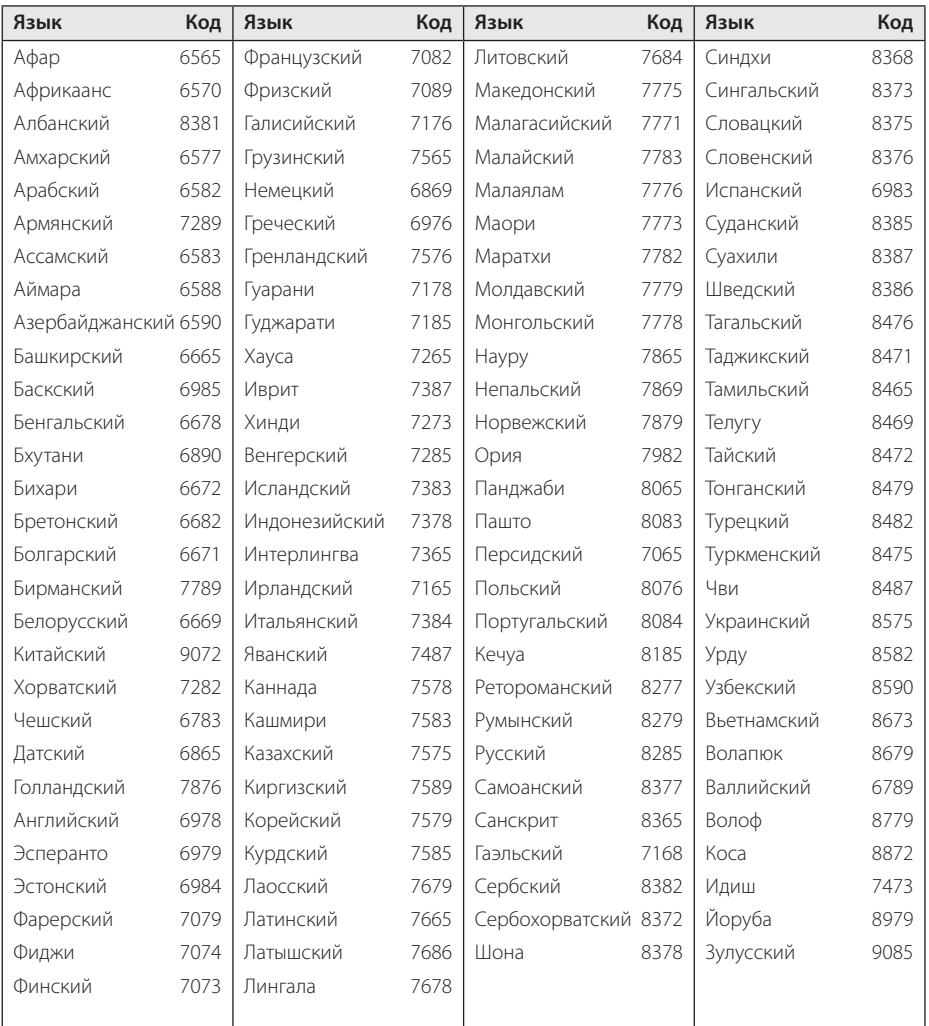

# **Торговые марки и лицензии**

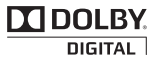

Произведено по лицензии Dolby Laboratories. Название Dolby и логотип с двумя буквами D являются зарегистрированными товарными знаками компании Dolby Laboratories.

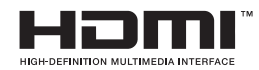

Термины HDMI, спецификация HDMI и логотип HDMI являются фирменными обозначениями или зарегистрированными товарными знаками компании HDMI Licensing LLC в Соединенных Штатах Америки и других странах.

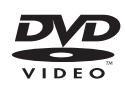

"DVD Logo" – торговый знак DVD Format/Logo Licensing Corporation.

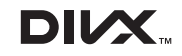

DivX®, DivX Certified® и связанные с ними логотипы являются товарными знаками Rovi Corporation или ее дочерних компаний и используются по лицензии.

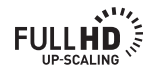

### **Примечания относительно Авторских прав**

- В этом продукте используется технология защиты авторских прав, защищенная патентами США и другими правами на интеллектуальную собственность. Использование этой технологии защиты авторских прав должно быть одобрено компанией «Rovi» и предназначено для домашнего и других ограниченных видов просмотра программ, если иное не разрешено компанией «Rovi». Обратное проектирование и дизассемблирование запрещено.
- Согласно законодательству США об авторских правах и соответствующим законам других стран несанкционированная запись, использование, показ, распространение или редактирование телепрограмм, видеокассет, дисков BD-ROM, DVD, компакт-дисков и других материалов может повлечь за собой административную и/или уголовную ответственность.

# **Технические параметры**

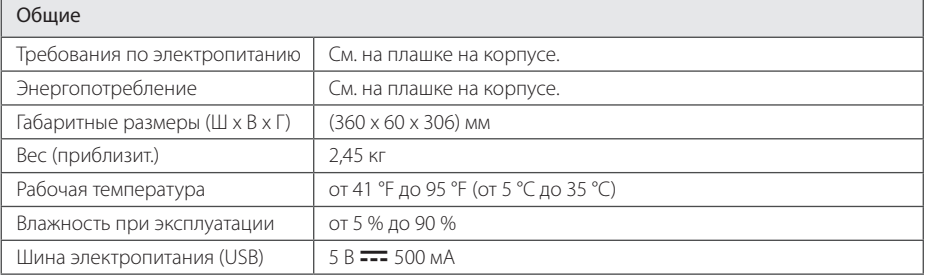

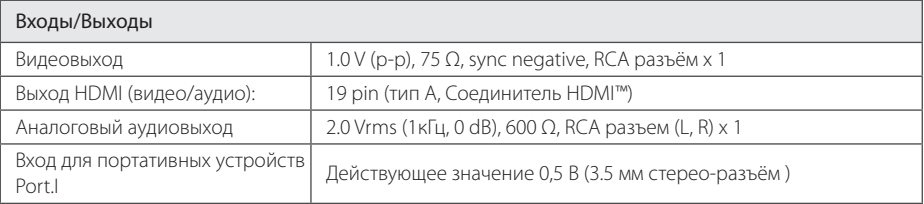

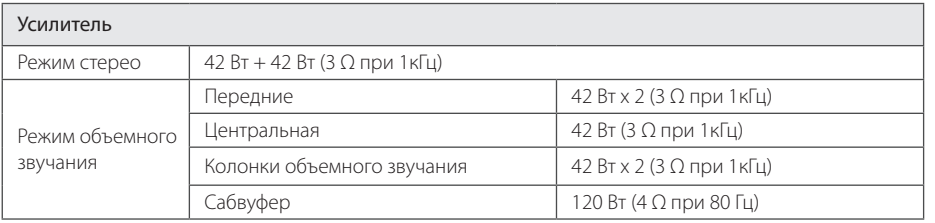

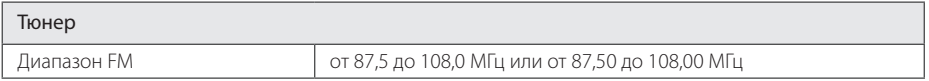

#### 38 **Приложение**

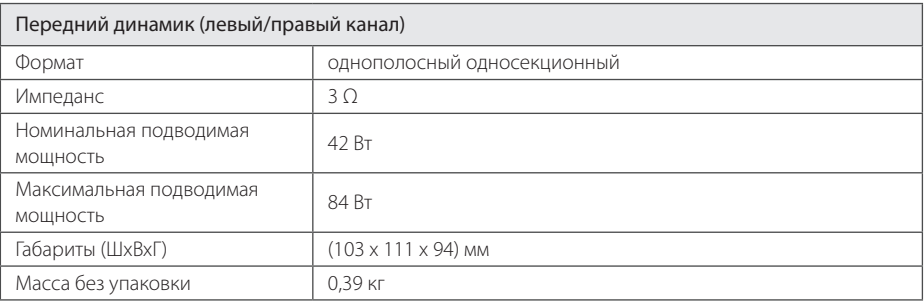

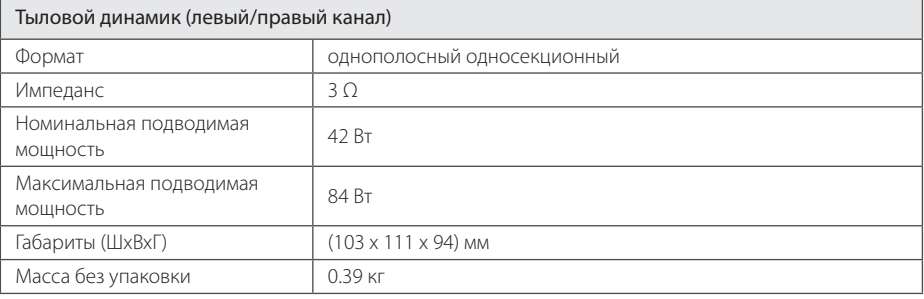

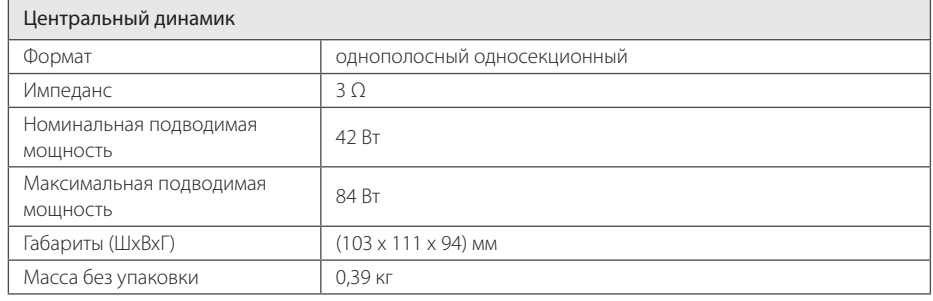

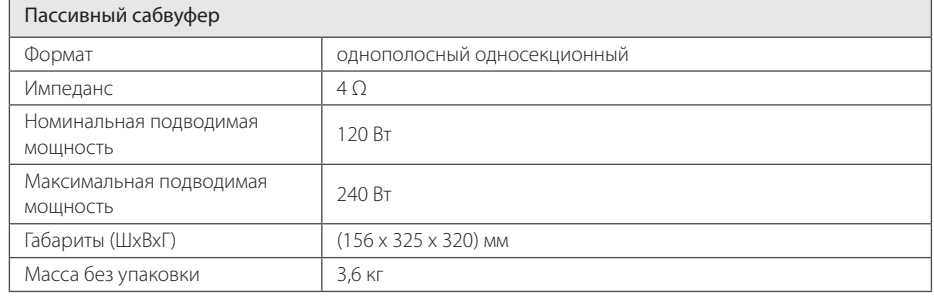

Конструкция и технические требования могут изменяться без предварительного уведомления.

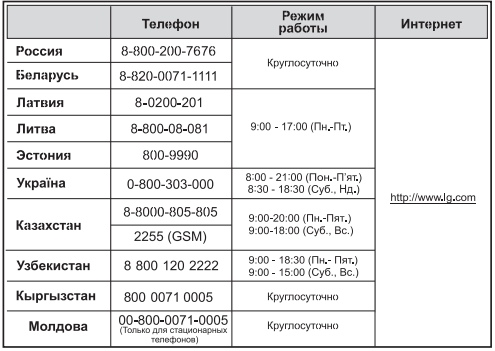

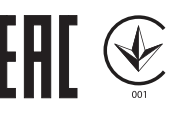

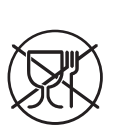

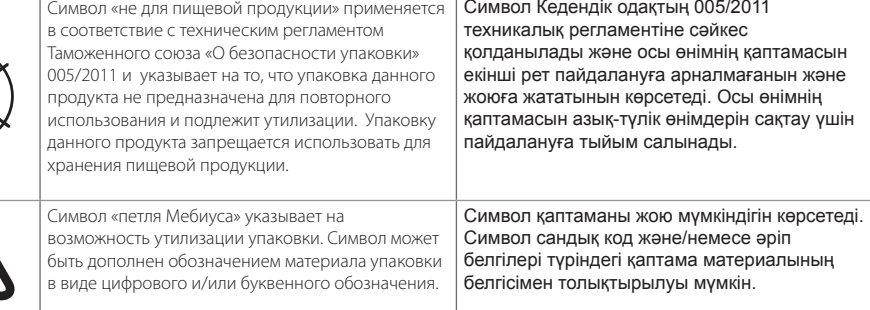

#### **Україна**

Найменування та адреса імпортера : ПІІ «ЛГ ЕЛЕКТРОНІКС Україна» вул. Басейна, 6, м. Київ, 01004, Тел. : 044 201-43-50

#### **Российская Федерация**

Импортер OOO "ЛГ Электроникс Рус" Адрес импортера : 143160 Российская Федерация, Московская область, Рузский район, сельское поселение Дороховское, 86 км. Минского шоссе, д.9

Адрес производителя : ЛГ Электроникс (Хужоу) Инк., завод Хатаи, 516006, Китай, пров. ГуанДонг, г. Хужоу, Промышленная зона Жонгкай, Индустриальный парк Хутаи, ХуФенг Донг Уи Роуд, 13.

Сделано в Китае

#### **Қазақстан Республикасы**

Импорттаушы АҚ "ЭЛ Джи Электроникс Алматы Қазақстан", 050061, Алматы қ., к. Кокорай, 2А Өндірушінің мекенжайы : 516006, Қытай, ГуанДонг ауданы, Хужоу қаласы, Жонгкай өнеркәсіптік аймағы, Хутай Индустриялық саябағы, ХуФенг Донг Уи Роуд, 13.

Қазақстан Республикасы территориясында тұтынушылардан келіп түскен талаптар мен ұсыныстарды қарайтын және тауарды жөндеу мен техникалық қызмет көрсететін ұжым:

АҚ «Эл Джи Электроникс Алматы Казахстан», 050061, Қазақстан Республикасы, Алматы қ., Кокорай, 2А. Басқа сервис орталықтары жайында мағлұматты "Тұтынушыға қызмет көрсету орталығына" телефон шалу арқылы білуге болады.

Қытайда жасалған